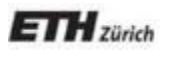

*Chair of Software Engineering*

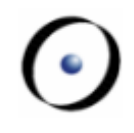

# Einführung in die Programmierung Introduction to Programming

Prof. Dr. Bertrand Meyer

### Exercise Session 2

#### Assignments

- One assignment per week
- Will be put online Monday (around 18:00)
- Should be handed in within nine days (Wednesday, before 23:59)
- $\triangleright$  Hand in via Email with subject: Neumann2015-#1-Your Name
- $\triangleright$  Grading
	- Assignments: not graded, feedback provided on request
	- Mock exams : graded but do not affect the final grade
	- $\triangleright$  Final exam : graded
- $\triangleright$  Group mailing list:
	- Is everybody subscribed (got an email)?

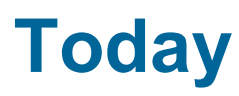

#### $\triangleright$  Important Concepts from the Lectures

- $\triangleright$  Programming in Eiffel
	- Eiffel Compilation Process
	- Working with EiffelStudio
	- Found a bug in EiffelStudio?

# Important Concepts from the Lectures

#### **A Small Eiffel Program**

```
class CIRCLE
                                        class APPLICATION
feature -- Access
  radius: REAL
      -- Radius of the circle.
                                          make
feature -- Query
  area: REAL
      -- Area of the circle.
    do
      Result := 3.14 \times radius \wedge 2
    end
feature -- Status set
  set_radius (a_radius: REAL)
      -- Set 'radius' with.
    do
      radius := a radius
    end
                                        end
```

```
-- Some details omitted here
feature -- Initialization
      -- APPLICATION ENTRY POINT.
    local
      1_circle: CIRCLE
      1_area: REAL
   do
      create 1 circle
      1_circle.set_radius (1.0)
      l area := l circle.area
      io.put_string ("The area is ")
      io.put_real (l_area)
      io.put_string (''.")end
```
end

# "**Asking** a question **shouldn't change** the answer" i.e. a query

## Programming in Eiffel

#### **Eiffel Compilation Process**

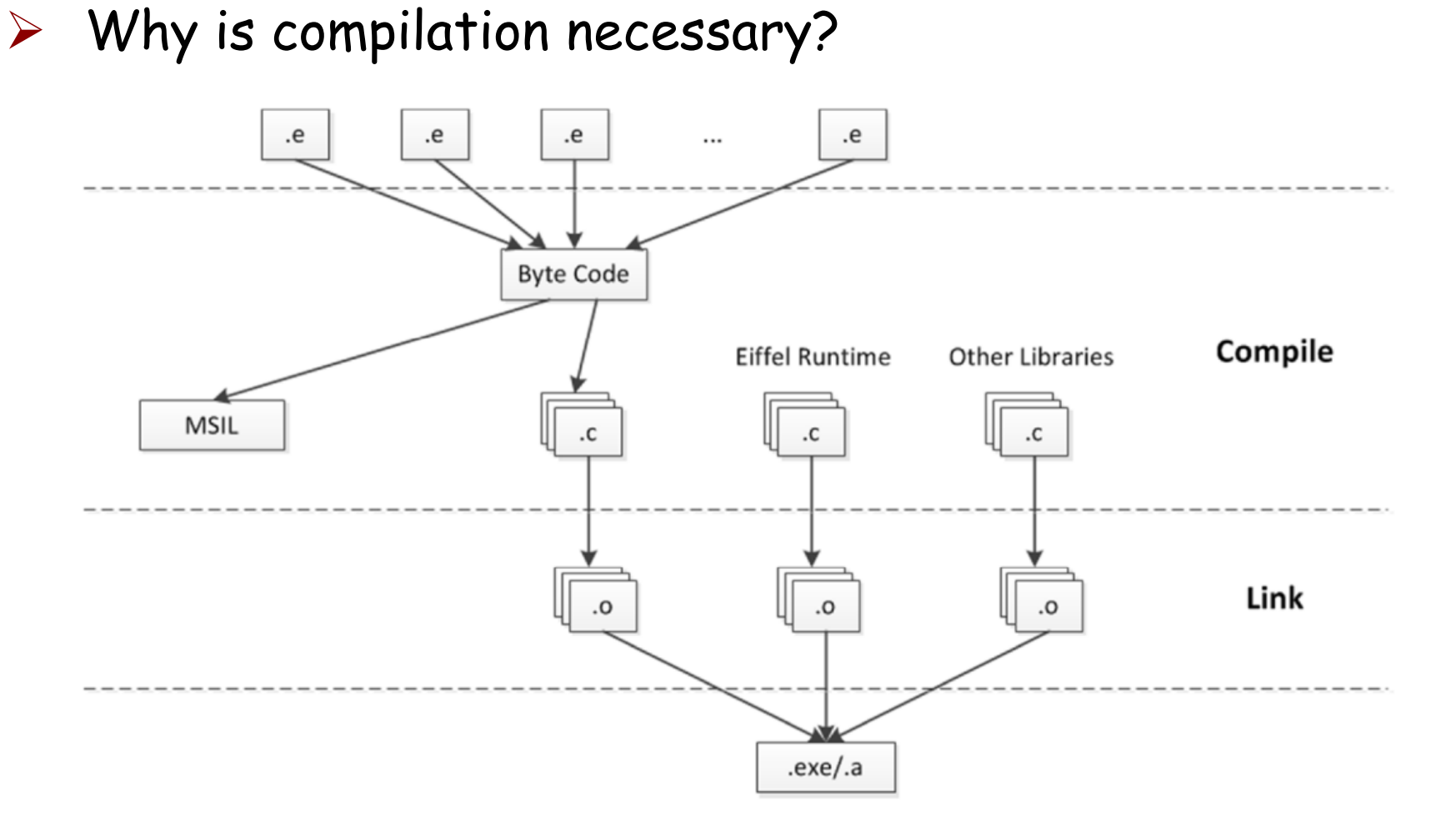

 $\triangleright$  Compilation vs. interpretation

#### **Eiffel Compiler Highlights**

- $\triangleright$  Melting: uses quick incremental recompilation to generate bytecode for the changed parts of the system. Used during development (corresponds to the button "Compile").
- $\triangleright$  Freezing: uses incremental recompilation to generate more efficient C code for the changed parts of the system. Initially the system is frozen (corresponds to "Freeze…").
- $\triangleright$  Finalizing: recompiles the entire system generating highly optimized code. Finalization performs extensive time and space optimizations (corresponds to "Finalize…"), this may take longer.

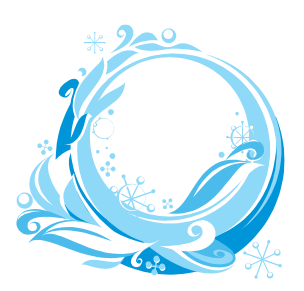

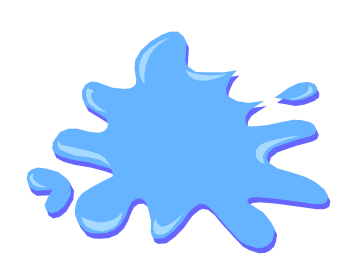

#### $\triangleright$  Components

- $\triangleright$  Editor
- Tool panes: Groups, Features, Class, Feature
- $\triangleright$  Menu and toolbars
- $\triangleright$  Customizing the UI
- $\triangleright$  Basic operations
	- $\triangleright$  Create/open
	- $\triangleright$  Navigate
	- $\triangleright$  Edit
	- $\triangleright$  Compile
	- $\triangleright$  Run

#### **Debugger: Setup**

- $\triangleright$  The system must be melted/frozen (finalized systems cannot be debugged).
- $\triangleright$  Setting and unsetting breakpoints
	- $\triangleright$  An efficient way consists of dropping the feature you want the breakpoint in, into the context tool.
	- $\triangleright$  Alternatively, you can select the flat view.
	- Then click on one of the little circles in the left margin to enable/disable single breakpoints.
- $\triangleright$  Use the toolbar debug buttons to enable or disable all breakpoints globally.

#### **Debugger: Run**

- $\triangleright$  Run the program by clicking on the Run button.
- $\triangleright$  Pause by clicking on the Pause button or wait for a triggered breakpoint.
- $\triangleright$  Analyze the program:
	- $\triangleright$  Use the call stack pane to browse through the call stack.
	- $\triangleright$  Use the object tool to inspect the current object, the locals and arguments.
- $\triangleright$  Run the program or step over (or into) the next statement, or out of the current one.
- $\triangleright$  Stop the running program by clicking on the Stop button.

#### **Found a Bug in EiffelStudio?**

#### If EiffelStudio happens to crash:

 $\triangleright$  You should submit an official bug report by pressing the button that appears when EiffelStudio crashes

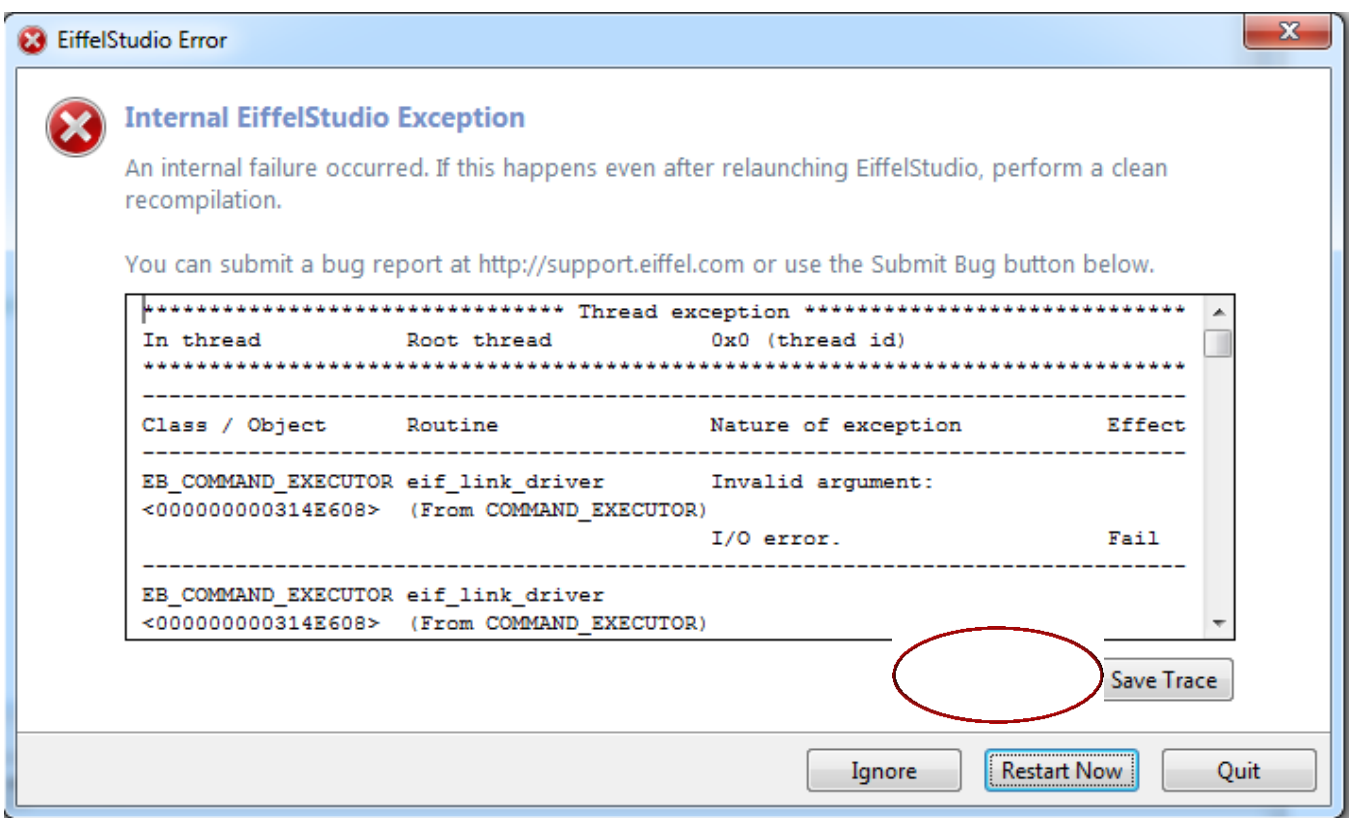

#### **How to Submit a Bug: Login**

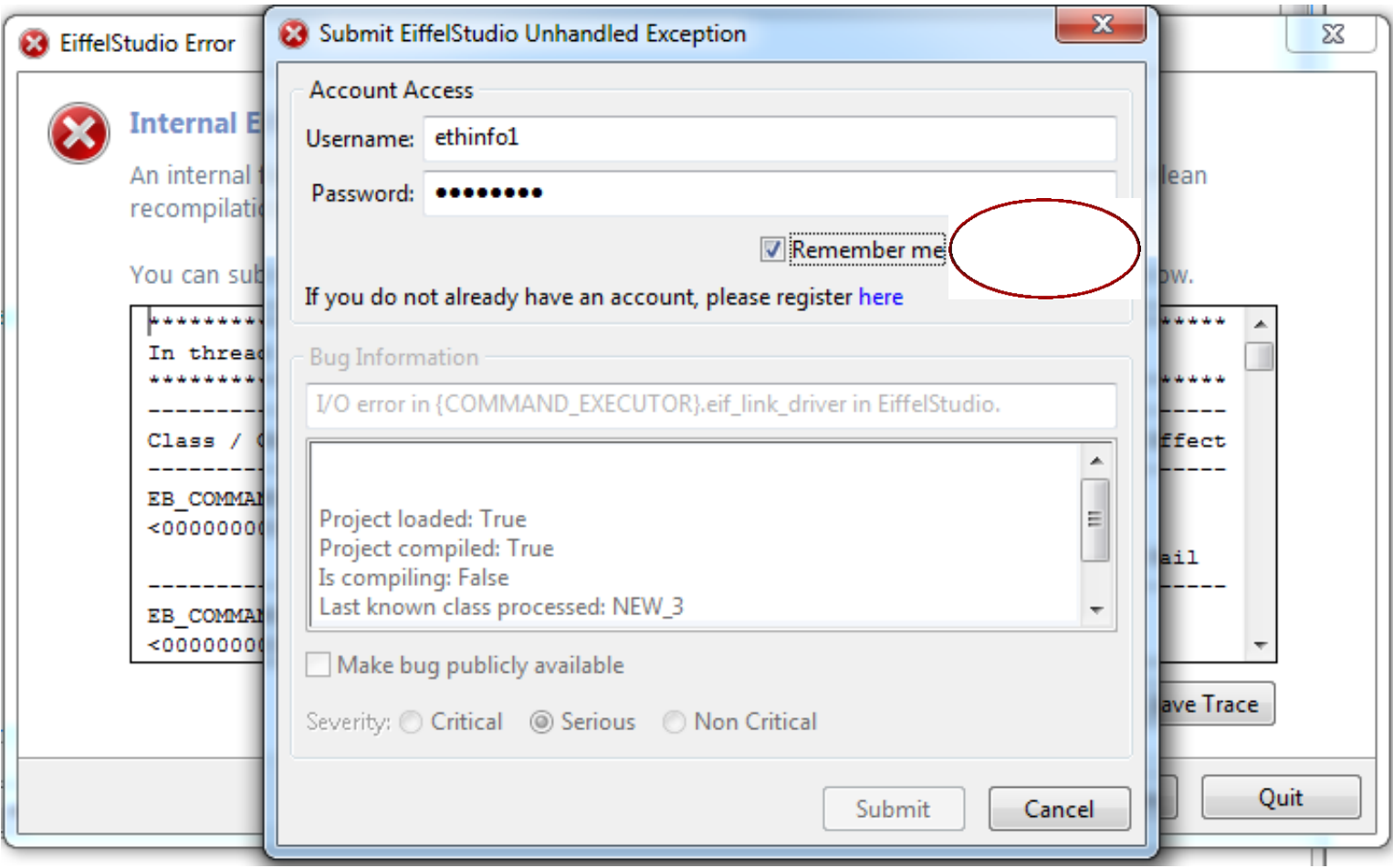

Username: ethinfo1, Password: ethinfo1

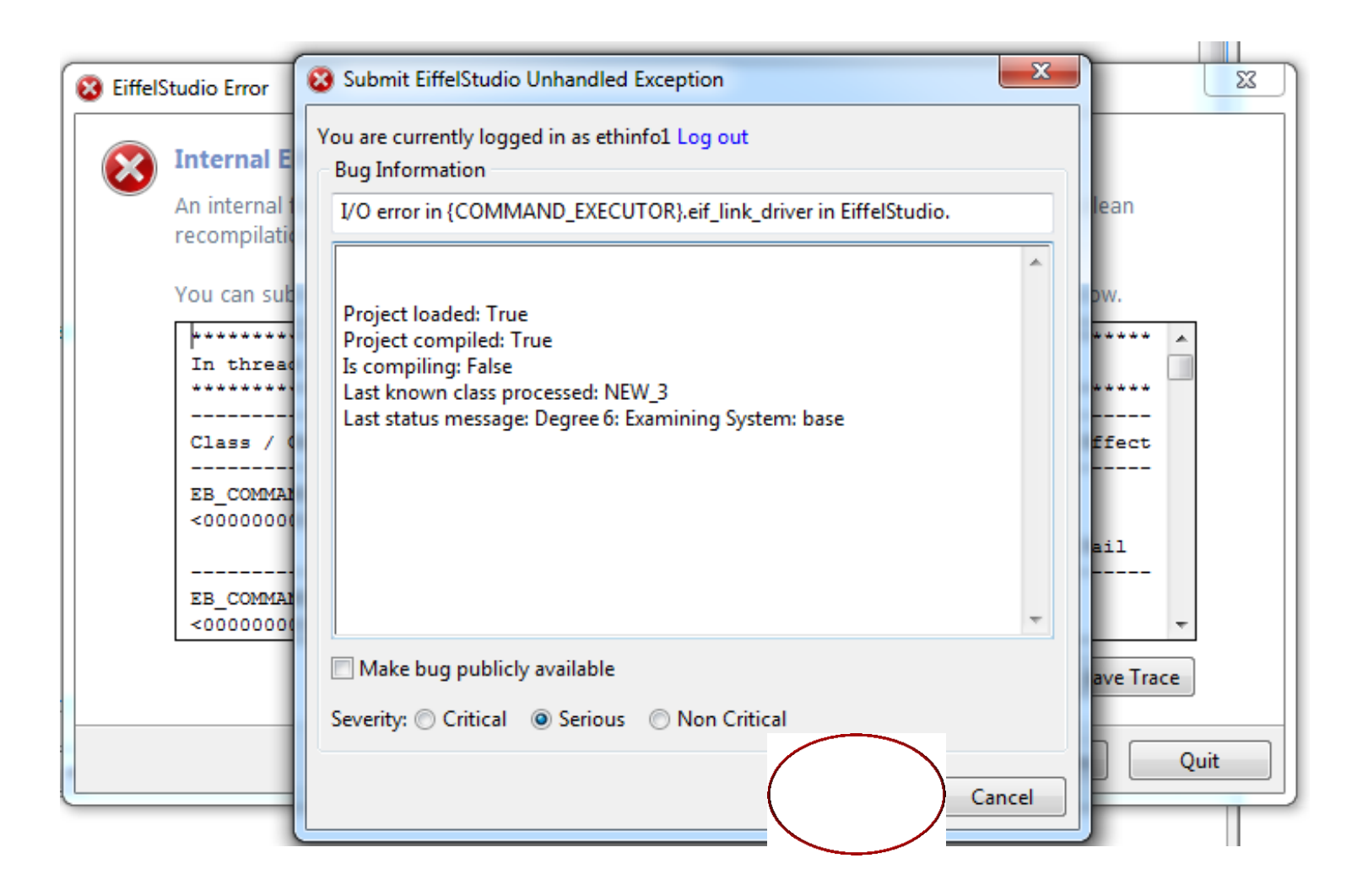

 $\sim$  End  $\sim$ 

 $\bullet$ )